**FILO:UBA** acultad de Filosofía y Letra

la : Instituto de Arqueología

# **Autoarchivo en el espacio del Instituto de Arqueología en Filo:Digital**

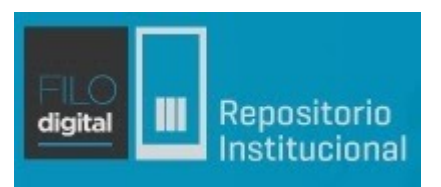

Buenos Aires, Agosto 2021

**FILO:Digital** es el repositorio institucional de la Facultad de Filosofía y Letras de la Universidad de Buenos Aires. El **Espacio IA:Digital** está dedicado al Instituto de Arqueología y tiene como objetivo garantizar la preservación de la producción intelectual de sus miembros. Brinda a la comunidad la posibilidad de dar visibilidad y difusión a las publicaciones generadas, por un lado, y colaborar en la construcción de su memoria académica e institucional, por el otro.

De acuerdo a las políticas de acceso abierto a la información y la democratización del conocimiento se incentiva y convoca a sus miembros a realizar el **autoarchivo** en el Espacio IA:Digital de su producción académica e intelectual personal.

El autoarchivo permite la posibilidad que cada autor pueda depositar su producción académica e intelectual en el repositorio FILO DIGITAL de la Facultad de Filosofía y Letras, de acuerdo al modelo de acceso abierto **vía verde,** donde el autor es el responsable de poner a disposición los artículos en el repositorio institucional de forma voluntaria. Esta vía pone enteramente en las manos e intereses de los propios investigadores y en la comunidad de investigación la responsabilidad de la publicación. Además, en la vía verde del acceso abierto, opera el mandato de publicación, dado que las entidades que financian las investigaciones requieren de las instituciones y sus productores de conocimiento que permitan el acceso libre de sus resultados a toda la comunidad.

Así, el **repositorio FILO DIGITAL** y el **autoarchivo** contribuyen a reforzar la **vía verde** para que el conocimiento se comparta de forma rápida, visible, efectiva e irrestricta.

# **Autoarchivo**

\_\_\_\_\_\_\_\_\_\_\_\_\_\_\_\_\_\_\_\_\_\_\_\_\_\_\_\_\_\_\_\_\_\_\_\_\_\_\_\_\_\_\_\_\_\_\_\_\_\_\_\_\_\_\_\_\_\_\_\_\_\_\_\_\_\_\_\_\_\_\_\_\_\_\_\_\_\_\_

**1.** Para poder realizar el autoarchivo es necesario tener una cuenta y estar logueado. Si ya posee una cuenta ingrese a [Acceder](http://repositorio.filo.uba.ar/password-login) desde la página de repositorio y dirigirse al paso número 4. En caso contrario, necesita registrarse clickeando en [Registro](http://repositorio.filo.uba.ar/register).

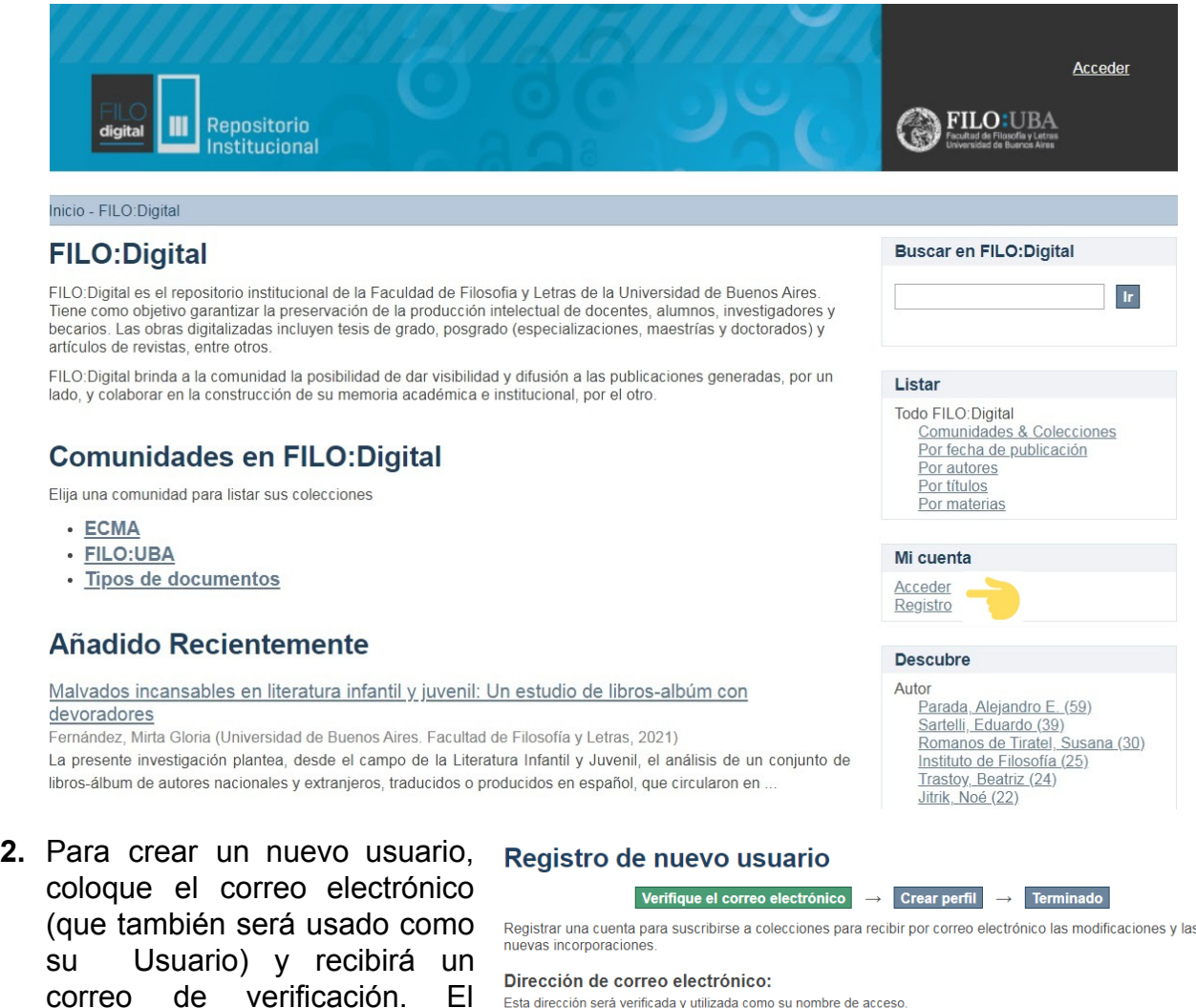

Esta dirección será verificada y utilizada como su nombre de acceso correo tendrá un enlace a la creación del perfil, en donde deberá llenar los campos Registro correspondientes. El de

'Teléfono de contacto' no es obligatorio.

- **3.** Una vez completado el registro envíe un mail a **[biblioarqueologia@filo.uba.ar](mailto:biblioarqueologia@filo.uba.ar)** informando que se ha registrado para que se le asignen los permisos para realizar envíos a las colecciones que componen el Espacio IA:Digital. Una vez que se le confirme que se le habilitó para el autoarchivo puede acceder como usuario al Repositorio y estará en condiciones de agregar trabajos.
- **4.** Tras iniciar sesión en el [enlace,](http://repositorio.filo.uba.ar/password-login) utilizando su e-mail y la contraseña, podrá comenzar los envíos. Estos se harán posicionándose en la colección a la que se quiere enviar el documento. Necesita seleccionar 'Enviar un ítem a esta colección'.
- **5.** Se abrirá un formulario que en la parte superior contará con una serie de pasos en donde se le indicará en qué parte del proceso de autoarchivo se encuentra.

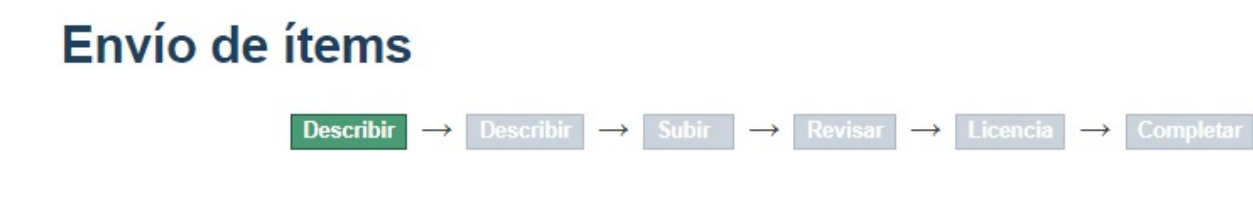

\_\_\_\_\_\_\_\_\_\_\_\_\_\_\_\_\_\_\_\_\_\_\_\_\_\_\_\_\_\_\_\_\_\_\_\_\_\_\_\_\_\_\_\_\_\_\_\_\_\_\_\_\_\_\_\_\_\_\_\_\_\_\_\_\_\_\_\_\_\_\_\_\_\_\_\_\_\_\_

**6.** DESCRIBIR. En este paso se introduce la información que constituirá el registro de metadatos, y permitirá a los motores de búsqueda recuperar el documento. En FILO:Digital seguimos las Directrices SNRD, que utiliza el esquema de metadatos Dublin Core no cualificado.

#### . **6.1. AUTORES/CREADORES.** Campo OBLIGATORIO SI ES APLICABLE.

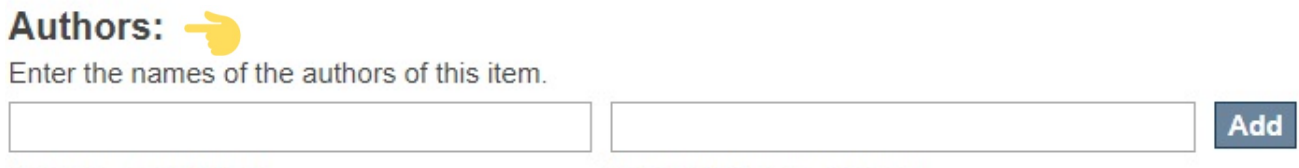

Apellido, p.ej. Pérez

Nombre(s), p.ej. Manuel

Entidad principal responsable del contenido del recurso. Puede designar a un autor personal, institucional o evento (Conferencia, reunión, etc.).

En caso de múltiples responsables, repetir el elemento tantas veces como sea necesario, haciendo click en 'Add'.

Escribir sólo en mayúsculas las iniciales de los apellidos y nombre.

*Nombres personales*: Debe comprobar el nombre y apellido/s, para saber de qué forma se escriben. Por ejemplo: si ya ha subido algo debe asegurarse de subirlo de la misma forma, por ej. si figura Sánchez Pérez, Antonio, no puede poner Sánchez P., Antonio, pues se generarían dos entradas para un mismo autor. Puede cotejar esta información, en el índice de autores.

Recomendación: Puede indicar la forma preferida como quiere ser citado registrándose en [ORCID](https://orcid.org/) (en inglés "*Open Researcher and Contributor ID*", en español **Identificador Abierto de Investigador y Colaborador**). Permite identificar de manera única a [científicos](https://es.wikipedia.org/wiki/Cient%C3%ADfico) y otros autores [académicos](https://es.wikipedia.org/w/index.php?title=Autor%C3%ADa_acad%C3%A9mica&action=edit&redlink=1) mediante un [código](https://es.wikipedia.org/wiki/C%C3%B3digo_alfanum%C3%A9rico) [alfanumérico,](https://es.wikipedia.org/wiki/C%C3%B3digo_alfanum%C3%A9rico) no comercial.

*Nombres corporativos/reuniones*: En el caso de organizaciones donde exista una jerarquía clara, enumerar las partes de la jerarquía de mayor a menor y separarlas con puntos seguidos de un espacio. Si no queda clara la existencia de una jerarquía, o si se desconoce cuál es la parte más grande y más pequeña del cuerpo, facilitar el nombre tal como aparece en la copia electrónica.

## **6.2. TÍTULO**. Campo OBLIGATORIO.

## Title:

Enter the main title of the item

Nombre que se da al recurso. Normalmente, el título es un nombre por el cual el recurso es conocido formalmente. En caso de describir una analítica (artículos o capítulos) ingresar el nombre de la parte, no el de la obra mayor.

\_\_\_\_\_\_\_\_\_\_\_\_\_\_\_\_\_\_\_\_\_\_\_\_\_\_\_\_\_\_\_\_\_\_\_\_\_\_\_\_\_\_\_\_\_\_\_\_\_\_\_\_\_\_\_\_\_\_\_\_\_\_\_\_\_\_\_\_\_\_\_\_\_\_\_\_\_\_\_

- Transcribir el título del original, en orden y ortografía del recurso. Utilizar mayúsculas únicamente para la primer palabra del título y los nombres propios.
- Los subtítulos deben separarse del título mediante dos puntos, precedidos y seguidos por un espacio. Ejemplo: Mamíferos de la Reserva Valle del Cuña Pirú, Misiones, Argentina : un caso de estudio

## **6.2 OTRO TÍTULO/VARIANTE DE TÍTULO**. Campo NO OBLIGATORIO.

### **Other Titles:**

If the item has any alternative titles, please enter them here.

Add

Completar sólo en caso de tener un título alternativo.

### **6.3. FECHA DE PUBLICACIÓN.** Campo OBLIGATORIO.

## Date of Issue:

Please give the date of previous publication or public distribution. You can leave out the day and/or month if they aren't applicable.

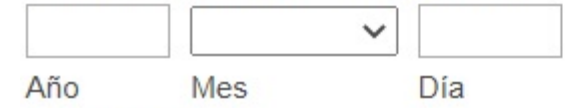

Fecha asociada a la creación o publicación del recurso. En el caso de las tesis, usar la fecha de defensa.

Seleccionar en los desplegables la fecha. Puede elegirse tanto el día como el mes y el año. Si no se conoce la fecha de publicación, se investigará hasta dar con ella, o se estimará utilizando diversas fuentes de información: por ejemplo la fecha de aceptación del documento para su publicación, la biografía del autor, la información del archivo PDF donde indica su fecha de creación, etc. No se pueden subir ítems sin fecha de publicación.

### **6.4. EDITORIAL.** Campo OBLIGATORIO SI ES APLICABLE. **Publisher:**

Enter the name of the publisher of the previously issued instance of this item.

Entidad responsable de hacer que el recurso esté disponible. Una persona, una organización o un servicio pueden ser un editor. Suele utilizarse el nombre de un editor para indicar la entidad.

\_\_\_\_\_\_\_\_\_\_\_\_\_\_\_\_\_\_\_\_\_\_\_\_\_\_\_\_\_\_\_\_\_\_\_\_\_\_\_\_\_\_\_\_\_\_\_\_\_\_\_\_\_\_\_\_\_\_\_\_\_\_\_\_\_\_\_\_\_\_\_\_\_\_\_\_\_\_\_

Se trata del editor (comercial o no comercial) del recurso; no la institución de filiación laboral del creador. En el caso de publicaciones universitarias, colocar el nombre de la facultad o del grupo o escuela de investigación después del nombre de la universidad. A su vez, el departamento o grupo de investigación después del nombre de la facultad. En el caso de organizaciones donde exista una jerarquía clara, enumerar las partes de la jerarquía de mayor a menor y separarlas con punto seguido de espacio. Si no queda clara la existencia de una jerarquía, o si se desconoce cuál es la parte más grande y más pequeña del cuerpo, facilitar el nombre tal como aparece en la copia electrónica.

Se recomienda evitar el uso de acrónimos o abreviaturas para la designación de una institución.

Ejemplo: Universidad de Buenos Aires. Facultad de Filosofía y Letras

### **6.5. CITA BIBLIOGRÁFICA.** Campo OBLIGATORIO.

## Citation:

Enter the standard citation for the previously issued instance of this item.

Colocar la referencia bibliográfica, usando las [Normas](https://normas-apa.org/wp-content/uploads/Guia-Normas-APA-7ma-edicion.pdf) de estilo APA. [p. 45-53, con ejemplos]

#### *Artículos de revista*

Apellido, inicial del nombre. (Fecha de publicación). Titulo del artículo. Nombre de la revista, Volumen (número de edición), intervalo de páginas en el que se encuentra el artículo.

Por ejemplo:

• Gadner, H. (1983). La Teoría de las Inteligencias Múltiples. *Revista Española de Investigación en Educación, 9* (2), 65-87.

• Gadner, H. (1983). La Teoría de las Inteligencias Múltiples. *Revista Española de Investigación en Educación, 9* (2). Recuperado desde: http://urlinventada.es. • Ferrándiz, C., Prieto, M. D., Ballester, P. y Bermejo, M.R. (2004). Validez y fiabilidad de los instrumentos de evaluación de las inteligencias múltiples en los primeros niveles instruccionales. Psicothema, 16 (1), 7-13.

### *Capítulo de libros*

Apellido, A. A., y Apellido, B. B. (Año). Título del capítulo o la entrada. En A. A. Apellido. (Editor), *Título del libro* (pp. xx-xx). País o ciudad: Editorial" Por ejemplo:

• Szulik, D. y Valiente, E. (1999). El rechazo a los trabajadores inmigrantes de países vecinos en la Ciudad de Buenos Aires: aproximaciones para su interpretación. En

M. Margulis (Eds.), *La segregación negada: cultura y discriminación social* (pp. 223-243). Buenos Aires: Biblos.

\_\_\_\_\_\_\_\_\_\_\_\_\_\_\_\_\_\_\_\_\_\_\_\_\_\_\_\_\_\_\_\_\_\_\_\_\_\_\_\_\_\_\_\_\_\_\_\_\_\_\_\_\_\_\_\_\_\_\_\_\_\_\_\_\_\_\_\_\_\_\_\_\_\_\_\_\_\_\_

### *Artículo de congreso*

Autor. (Año). *Título del artículo, ponencia o conferencia.* En Editor (Ed.), Título de la Conferencia o congreso (páginas). Lugar de publicación: Editorial.

• Hayes, R. & Murray, I. (2004). *Consumers and Product Prices.* In P. D. Garcia, 7thAnnual Conference on Business Management: Industry Trends (pp. 7-10). Detroit, MI: Craig. • Levín, R. (2006). Teorías sexuales. En: XXVIII Simposio y Congreso Interno 2006: Recordar, repetir y reelaborar (pp. 187-199). Buenos Aires: Asociación Psicoanalítica de Buenos Aires.

### **6.6. RELACIÓN A OBRA MAYOR.** Campo OBLIGATORIO SI ES APLICABLE.

### **Series/Report No.:**

Enter the series and number assigned to this item by your community.

Add Nombre de la serie Informe No.

Utilizar únicamente en caso de estar registrando un artículo de revista, artículo de congreso o un capítulo de libro. Se utiliza para hacer la relación entre un objeto digital que es parte de un recurso mayor (relaciones verticales o jerárquicas).

*Artículo de revista:* Ingresar el título de la revista en Nombre de la serie, y el número de la misma en Informe No.

*Artículo de congreso o Capítulo de libro:* Ingresar el título de la obra mayor en Nombre de la serie.

# **6.7. IDENTIFICADORES.** Campo OBLIGATORIO SI ES APLICABLE.

## Identifiers:

If the item has any identification numbers or codes associated with it, please enter the types and the actual numbers or codes.

**ISSN**  $\checkmark$ Add

Identificadores que respondan a sistemas de identificación formales como DOI, handle, ISSN, ISBN, entre otros.

Seleccionar del desplegable el tipo de identificador necesario según el tipo de recurso que se está registrando: ISSN en caso de ingresar un artículo de revista, ISBN para un libro, capítulo de libro o artículo de congreso.

### **6.8. TIPO DE DOCUMENTO.** Campo OBLIGATORIO.

# Type:

Select the type(s) of content of the item. To select more than one value in the list, you may have to hold down the "CTRL" or "Shift" key.

\_\_\_\_\_\_\_\_\_\_\_\_\_\_\_\_\_\_\_\_\_\_\_\_\_\_\_\_\_\_\_\_\_\_\_\_\_\_\_\_\_\_\_\_\_\_\_\_\_\_\_\_\_\_\_\_\_\_\_\_\_\_\_\_\_\_\_\_\_\_\_\_\_\_\_\_\_\_\_

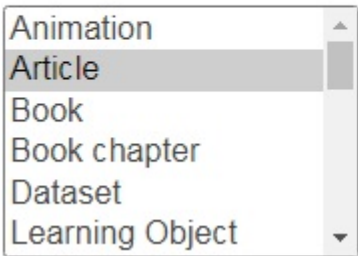

Seleccionar 'Article', 'Book Chapter' o 'Dataset', etc, según corresponda.

### **6.9. IDIOMA.** Campo OBLIGATORIO.

# Language:

Select the language of the main content of the item. If the language does not appear in the list. please select 'Other'. If the content does not really have a language (for example, if it is a dataset or an image) please select 'N/A'.

Spanish

Seleccionar en el desplegable el idioma principal de la obra.

**6.7.** Seleccionar 'Siguiente'. Si desea continuar el envío en otro momento puede seleccionar 'Guardar/Salir' y retomar el envío luego desde 'Mis envíos' → 'Envíos no terminados'.

Guardar / Salir Siguiente >

## **7. DESCRIBIR (continuación)**

## **7.1. MATERIA/TEMA.** Campo OBLIGATORIO.

### **Subject Keywords:**

Enter appropriate subject keywords or phrases.

#### Categorías temáticas

La temática del recurso, expresado en palabras clave, descriptores y/o códigos de clasificación, que describen el contenido intelectual del recurso.

**Add** 

Separar cada término o frase temática en una ocurrencia separada, haciendo click en "Add". Para asignar sus palabras claves puede consultar el [Tesauro](https://www.aatespanol.cl/) de Arte & [Arquitectura](https://www.aatespanol.cl/) del Getty y/o el índice de [materias](http://catalogo.filo.uba.ar/cgi-bin/koha/opac-authorities-home.pl) de la Biblioteca Central de la FFyL.

### **7.2 RESUMEN.** Campo RECOMENDADO Abstract:

Enter the abstract of the item

En este campo debe poner el resumen del contenido del documento. Le aconsejamos que el resumen no sobrepase las 250 palabras. El resumen debe escribirse en español. En caso de querer sumar el resumen en otro idioma, colocarlo en el mismo campo.

\_\_\_\_\_\_\_\_\_\_\_\_\_\_\_\_\_\_\_\_\_\_\_\_\_\_\_\_\_\_\_\_\_\_\_\_\_\_\_\_\_\_\_\_\_\_\_\_\_\_\_\_\_\_\_\_\_\_\_\_\_\_\_\_\_\_\_\_\_\_\_\_\_\_\_\_\_\_\_

## **7.2 RESUMEN.** Campo RECOMENDADO **Sponsors:**

Enter the names of any sponsors and/or funding codes in the box.

En el caso de datos primarios de Proyectos de investigación con financiamiento, se debe incluir el nombre del patrocinador y/o código de financiación tal como aparece en el proyecto.

### **7.3. FILIACIÓN DEL CREADOR.** Campo OBLIGATORIO SI ES APLICABLE.

## **Description:**

Enter any other description or comments in this box.

Registrar la filiación institucional de cada uno de los autores mencionados en el campo CREADOR. Registrar cada una de las afiliaciones de cada uno de los autores de dc:creator en ocurrencias separadas seguidas del prefijo calificador "Fil: "

Debiendo enumerar las partes de la jerarquía de mayor a menor, en su forma desarrollada y separarlas con punto seguido de un espacio. A decisión de la institución, podrán consignarse en otra instancia, los acrónimos. En ningún caso deberán consignarse nombres desarrollados y acrónimos en la misma instancia.

Deberá utilizarse la siguiente forma de sintaxis: Fil: Apellido, Nombre. Nombre de la institución mayor (con sus dependencias separados por punto seguido de un espacio); País.

**8.** SUBIR. El sistema le pedirá que suba el archivo correspondiente. Pueden subirse tantos archivos relacionados como sean necesarios, pero siempre en este mismo paso. Es importante tener en cuenta que si sube documentos a las colecciones de tipo bibliográfica (Artículos de revista, Capítulos de libros, etc.) el formato del fichero que suba debe ser PDF. Sin embargo, el sistema soporta los siguientes tipos de archivo:

\_\_\_\_\_\_\_\_\_\_\_\_\_\_\_\_\_\_\_\_\_\_\_\_\_\_\_\_\_\_\_\_\_\_\_\_\_\_\_\_\_\_\_\_\_\_\_\_\_\_\_\_\_\_\_\_\_\_\_\_\_\_\_\_\_\_\_\_\_\_\_\_\_\_\_\_\_\_\_

- Documentos de Texto: PDF
- Ficheros de datos: XML
- Imagen: TIFF JPG PNG
- Audio: MP3
- Video: AVI MP4
- Conjunto de ficheros reunidos en uno: ZIP
- PowerPoint versión presentación: PPs
- Texto plano: txt rtf

Es necesario nombrar el archivo de acuerdo a la nomenclatura requerida por FILO:Digital. Ver ANEXO.

# Envío de ítems

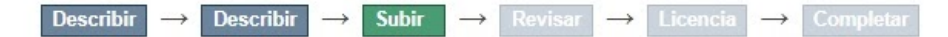

# Subir fichero(s)

#### Fichero:

Por favor, introduzca la ruta completa del fichero en su ordenador que corresponda con el ítem. Si pincha en "Examinar...", se abrirá una ventana que le permitirá seleccionar un fichero de su ordenador.

Seleccionar archivo | No se el... archivo

#### Descripción del fichero:

Si lo desea, puede describir brevemente el contenido de este fichero, por ejemplo "Artículo principal", o "Lectura de los datos del documento".

Subir fichero y añadir otro más

< Anterior Guardar / Salir Siguiente >

En 'Descripción del fichero' se completa con la versión del artículo de revista, que puede ser: - Pre-print o Versión enviada: Es la primera versión de un trabajo, antes de su aceptación para la publicación en una revista y antes de la revisión por pares.

- Post-print o Versión aceptada: Es la versión definitiva, después de la revisión, que ya ha sido aceptada para su publicación en una revista científica. Esta versión, a su vez, puede ser la versión del autor, producida por él mismo y con comentarios y notas en el texto o la versión del editor, editada con el formato y los logos, etc. de la revista.

Es importante identificar que versión del artículo es porque si ya está publicada debe conocer las condiciones de los derechos de autor a la editorial correspondiente. Para conocer cuál sea la política de la editorial respecto del autoarchivo puedes consultar la base de datos: - Internacional: Proyecto [SHERPA](https://v2.sherpa.ac.uk/romeo/) / RoMEO.

\_\_\_\_\_\_\_\_\_\_\_\_\_\_\_\_\_\_\_\_\_\_\_\_\_\_\_\_\_\_\_\_\_\_\_\_\_\_\_\_\_\_\_\_\_\_\_\_\_\_\_\_\_\_\_\_\_\_\_\_\_\_\_\_\_\_\_\_\_\_\_\_\_\_\_\_\_\_\_

- [MELIBEA:](https://www.accesoabierto.net/politicas/) Directorio y estimador de políticas en favor del acceso abierto a la producción científica

- **9.** REVISAR. El siguiente paso es la verificación de los datos, es importante comprobar cómodamente los datos introducidos hasta el momento. En caso de que haya información incorrecta puede modificarlo, seleccionando 'Corregir alguno de éstos'. En caso contrario, clickear 'Siguiente'.
- **10.**LICENCIA. En el último paso antes de completar el envío se le pedirá el acuerdo de cesión no exclusiva de derechos, mediante el consentimiento de la licencia que recomienda el repositorio, que es la de Creative Commons: Reconocimiento- NoComercial- SinObraDerivada 4.0 Internacional (CC [BY-NC-ND](https://creativecommons.org/licenses/by-nc-nd/4.0/) 4.0), la cual se explica brevemente en caso de que se quiera conceder este tipo de licencia.

Creative Commons ofrecen modelos de licencias que permiten a los autores depositar su obra de forma libre en Internet, limitando los usos que de su obra pueden hacer los usuarios finales. Las licencias Creative Commons le ayudan a compartir su obra manteniendo sus derechos de autor. Hay diferentes tipos de licencias sobre las cuales puede elegir:

- Atribución (CC BY): Esta licencia permite a otros distribuir, remezclar, retocar, y crear a partir de tu obra, incluso con fines comerciales, siempre y cuando te den crédito por la creación original. Esta es la más flexible de las licencias ofrecidas. Se recomienda para la máxima difusión y utilización de los materiales licenciados.
- Atribución CompartirIgual (CC BY-SA): Esta licencia permite a otros remezclar, retocar, y crear a partir de tu obra, incluso con fines comerciales, siempre y cuando te den crédito y licencien sus nuevas creaciones bajo las mismas condiciones. Esta licencia suele ser comparada con las licencias "copyleft" de software libre y de código abierto. Todas las nuevas obras basadas en la tuya portarán la misma licencia, así que cualesquiera obras derivadas permitirán también uso comercial. Esa es la licencia que usa Wikipedia.
- Atribución SinDerivadas (CC BY-ND): Esta licencia permite la redistribución, comercial o no comercial, siempre y cuando la obra circule íntegra y sin cambios, dándote crédito. • Atribución – NoComercial (CC BY-NC): Esta licencia permite a otros distribuir, remezclar, retocar, y crear a partir de tu obra de manera no comercial y, a pesar de que sus nuevas obras deben siempre mencionarte y mantenerse sin fines comerciales, no están obligados a licenciar sus∂ obras derivadas bajo las mismas condiciones.
- Atribución NoComercial CompartirIgual (CC BY-NC-SA): Esta licencia permite a otros distribuir, remezclar, retocar, y crear a partir de tu obra de modo no

comercial, siempre y cuando te den crédito y licencien sus nuevas creaciones bajo las mismas condiciones. Por último la licencia que usa el repositorio y la recomendada:

\_\_\_\_\_\_\_\_\_\_\_\_\_\_\_\_\_\_\_\_\_\_\_\_\_\_\_\_\_\_\_\_\_\_\_\_\_\_\_\_\_\_\_\_\_\_\_\_\_\_\_\_\_\_\_\_\_\_\_\_\_\_\_\_\_\_\_\_\_\_\_\_\_\_\_\_\_\_\_

• Atribución – NoComercial – SinDerivadas (CC BY-NC-ND): Esta licencia es la más restrictiva de nuestras seis licencias principales, permitiendo a otros solo descargar tu obra y compartirla con otros siempre y cuando te den crédito, pero no permiten cambiarlas de forma alguna ni usarlas comercialmente.

Antes de proceder al autoarchivo de un trabajo ya publicado recuerde que debe conocer las condiciones en que se han cedido los derechos de autor a los editores. Los editores tienen diferentes políticas en relación con el "Acceso Abierto" (Open Access). Pero tenga en cuenta que muchos permiten la publicación de alguna de las versiones del documento en los repositorios.

En caso de aceptar la licencia, presione 'Completar el envío'. En caso contrario de querer otro tipo de licencia mande un mail a repositorio@filo.uba.ar

**11.**Puede seguir el recorrido o estado del trabajo, en la sección 'Envíos', siempre y cuando esté logueado al repositorio. Una vez revisado y aprobado el envío recibirá una notificación de correo electrónico, indicando que su documento ya está en acceso abierto en repositorio FILO:Digital y se le habrá asignado su correspondiente identificador URI.

El repositorio, genera por cada documento incluido, un identificador unívoco y permanente en forma de URL. En el caso que su trabajo sea revisado y rechazado recibirá una notificación por correo electrónico con su correspondiente explicación.

Para cualquier duda o consulta puede contactarse a los siguientes correos: biblioarqueología@filo.uba.ar repositorio@filo.uba.ar

Directrices para proveedores de contenido del Sistema Nacional de Repositorios Digitales. (2015). [ebook] Buenos Aires: Sistema Nacional de Repositorios Digitales. Ministerio de Ciencia, Tecnología e Innovación Productiva. Disponible en:

[https://repositoriosdigitales.mincyt.gob.ar/files/Directrices\\_SNRD\\_2015.pdf](https://repositoriosdigitales.mincyt.gob.ar/files/Directrices_SNRD_2015.pdf) [Accedido el 05/07/2021].

Universidad de Buenos Aires. Facultad de Filosofía y Letras. Subsecretaría de Bibliotecas (2017). Procedimiento para el depósito de archivos. Universidad de Buenos Aires. Facultad de Filosofía y Letras: Disponible en: <http://repositorio.filo.uba.ar/handle/filodigital/3265> [Accedido el 05/07/2021].

## **ANEXO**

### **NORMALIZACIÓN DE LOS NOMBRES DE ARCHIVOS DIGITALES EN FILO:DIGITAL**

\_\_\_\_\_\_\_\_\_\_\_\_\_\_\_\_\_\_\_\_\_\_\_\_\_\_\_\_\_\_\_\_\_\_\_\_\_\_\_\_\_\_\_\_\_\_\_\_\_\_\_\_\_\_\_\_\_\_\_\_\_\_\_\_\_\_\_\_\_\_\_\_\_\_\_\_\_\_\_

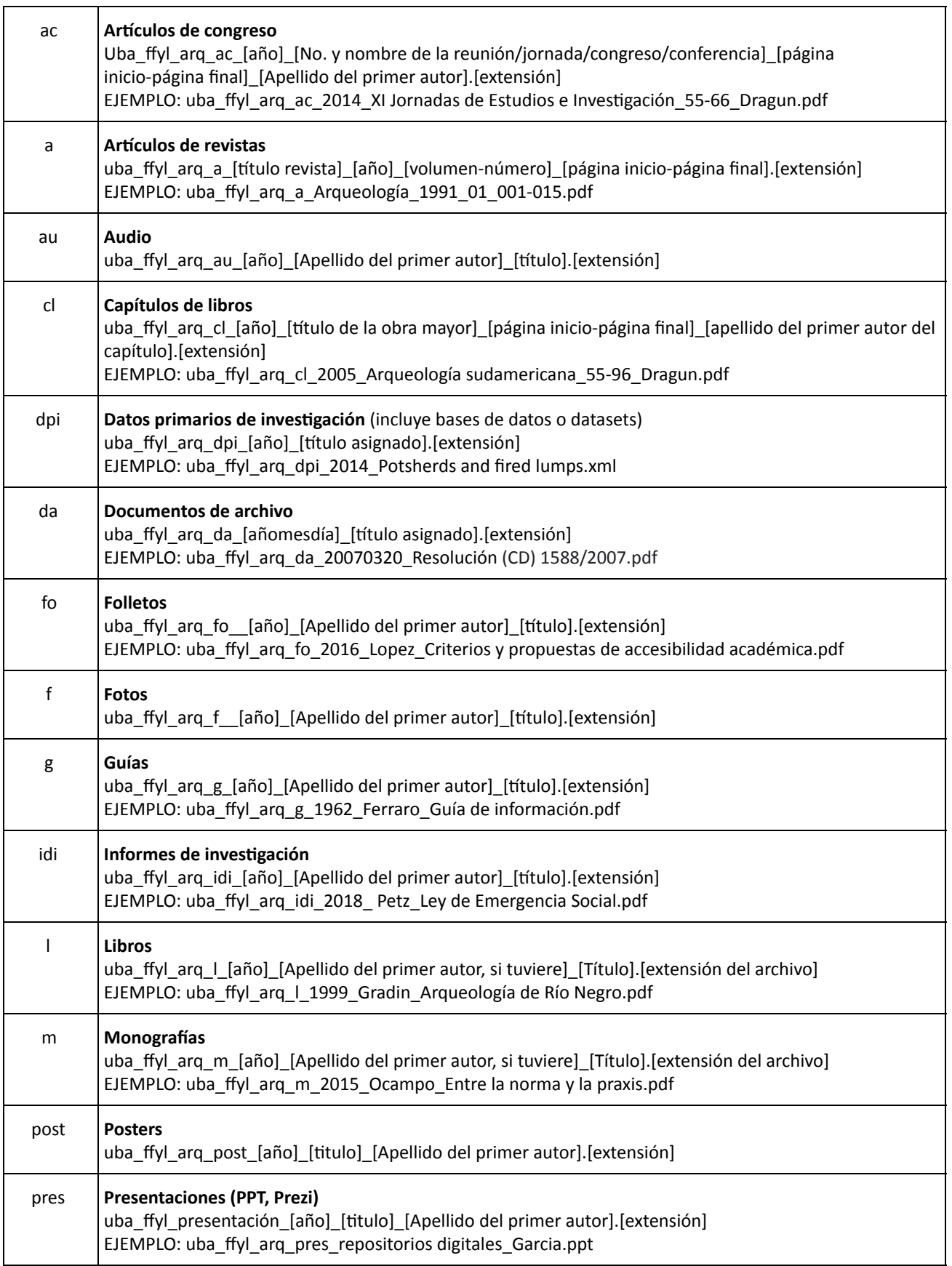

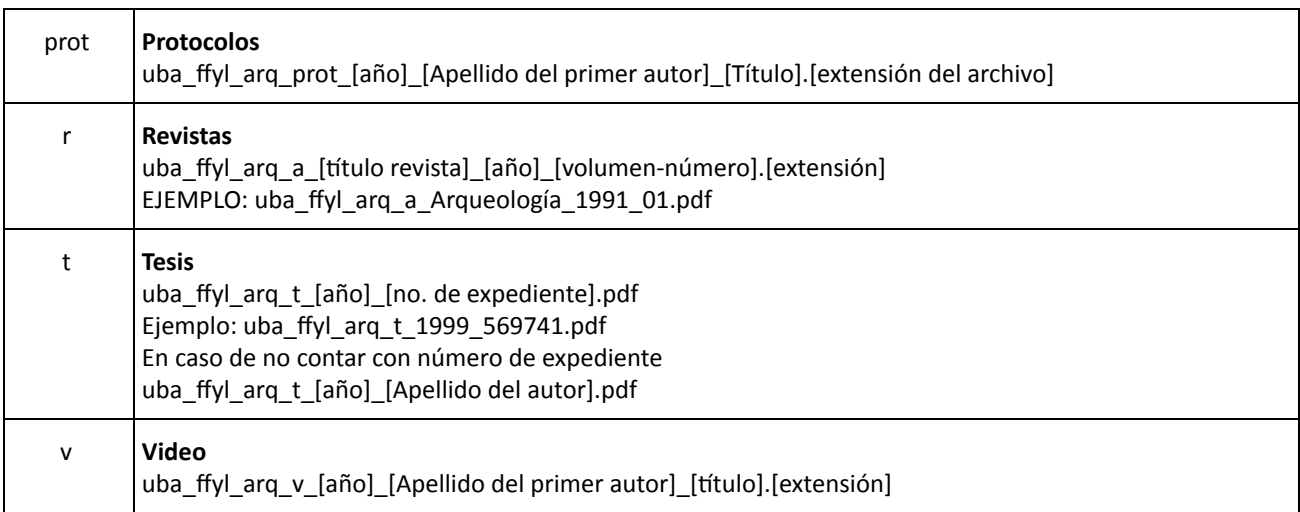

\_\_\_\_\_\_\_\_\_\_\_\_\_\_\_\_\_\_\_\_\_\_\_\_\_\_\_\_\_\_\_\_\_\_\_\_\_\_\_\_\_\_\_\_\_\_\_\_\_\_\_\_\_\_\_\_\_\_\_\_\_\_\_\_\_\_\_\_\_\_\_\_\_\_\_\_\_\_\_